## **Pro-face**

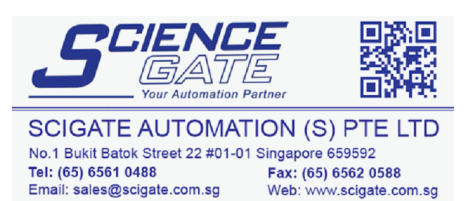

Business Hours: Monday - Friday 8.30am - 6.15pm

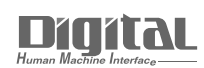

# Device/PLC Connection Manuals

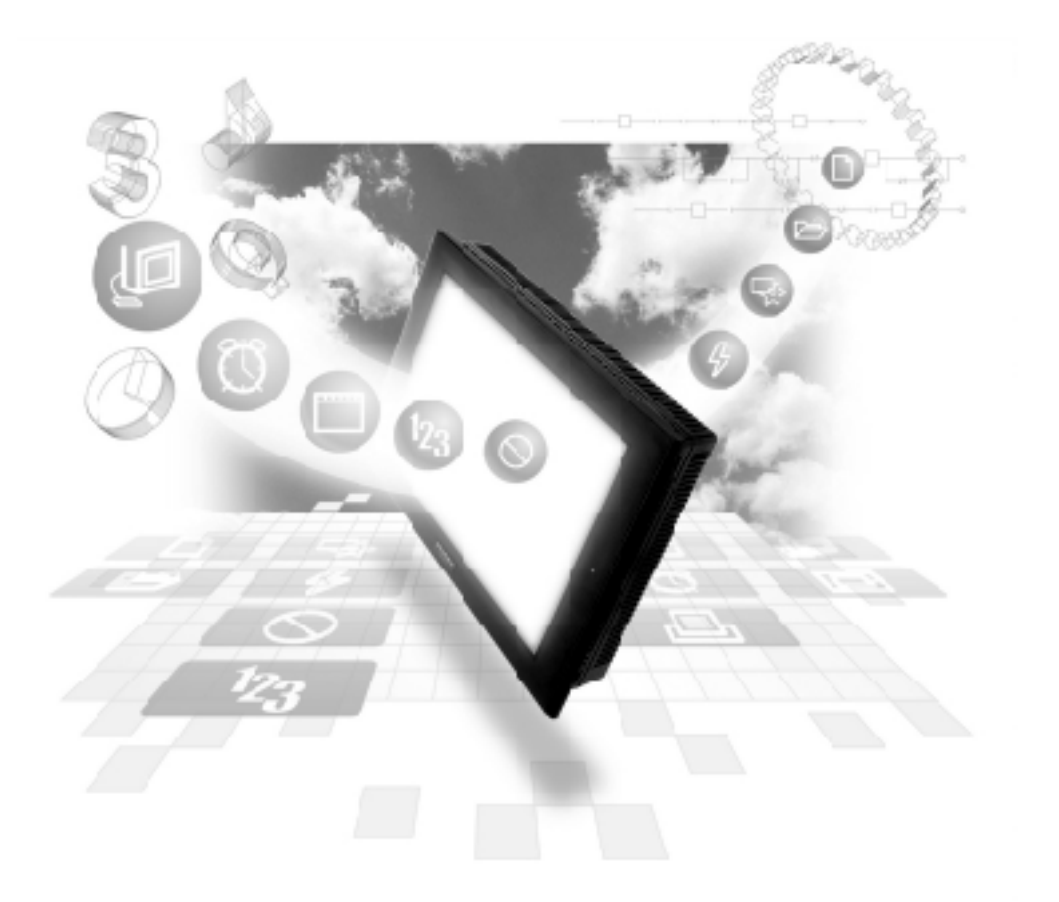

#### **About the Device/PLC Connection Manuals**

Prior to reading these manuals and setting up your device, be sure to read the "Important: Prior to reading the Device/PLC Connection manual" information. Also, be sure to download the "Preface for Trademark Rights, List of Units Supported, How to Read Manuals and Documentation Conventions" PDF file. Furthermore, be sure to keep all manual-related data in a safe, easy-to-find location.

### **13.4 Yaskawa Electric Inverters**

#### **13.4.1 System Structure**

This section explains the system structure for the connection between an inverter made by Yaskawa Electric and the GP/GLC/LT.

#### **Varispeed G7/F7 Series**

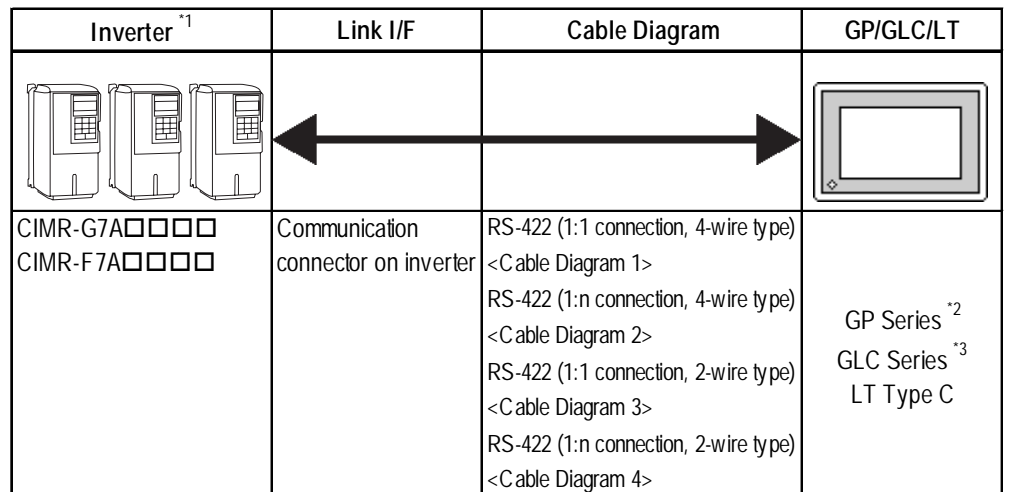

- *\*1 The in the inverter model differs depending upon the maximum applicable motor capacity.*
- *\*2 This inverter cannot be used with the GP70 series except for the GP377 series.*
- *\*3 This inverter cannot be used with the GLC100 series.*

#### **Vs mini V7/J7 Series**

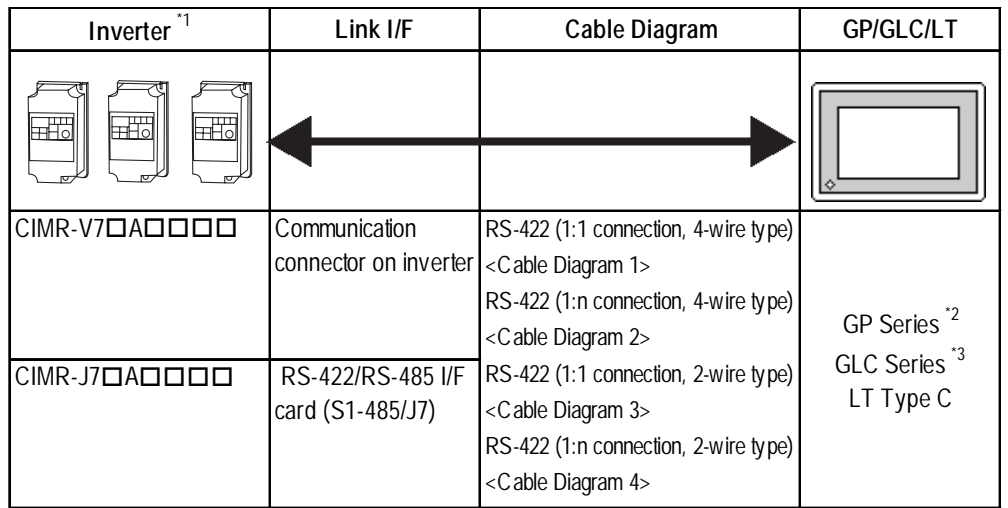

- *\*1 The in the inverter model differs depending upon the maximum applicable motor capacity.*
- *\*2 This inverter cannot be used with the GP70 series except for the GP377 series.*
- *\*3 This inverter cannot be used with the GLC100 series.*

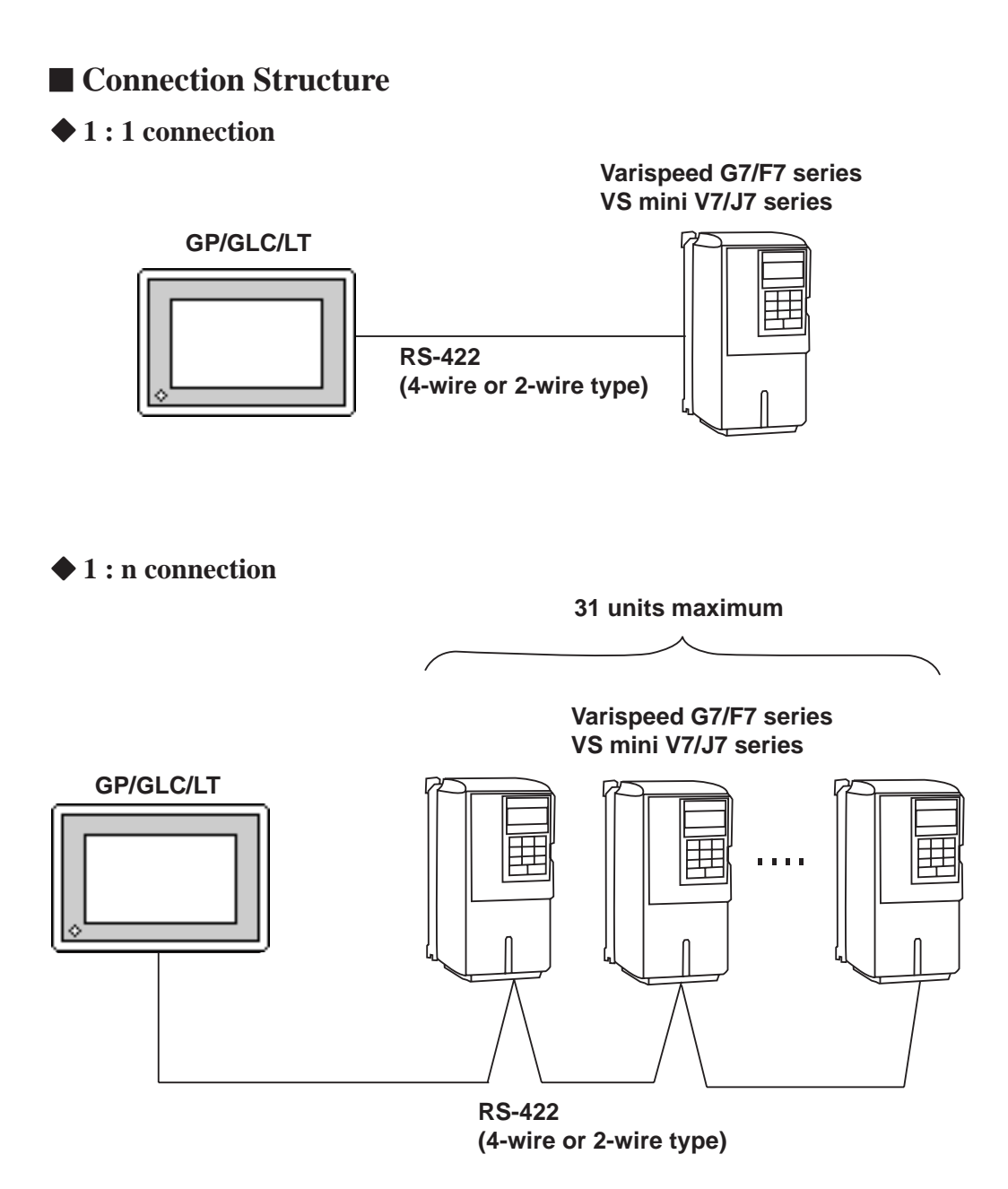

#### **13.4.2 Cable Diagrams**

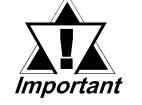

- *Separate the communication wiring from the main circuit wiring and other power line.*
- *Ground the FG according to your country's applicable standards.*
- *When the RS-422 port is used, limit the cable length to 500 meters.*
- *To connect the shielded cable to the FG, use the ground terminal on the inverter rather than that on the GP.*

**Cable Diagram 1** (1:1 RS-422, 4-wire type)

<When using Digital's RS-422 connector terminal adapter GP070-CN10-0>

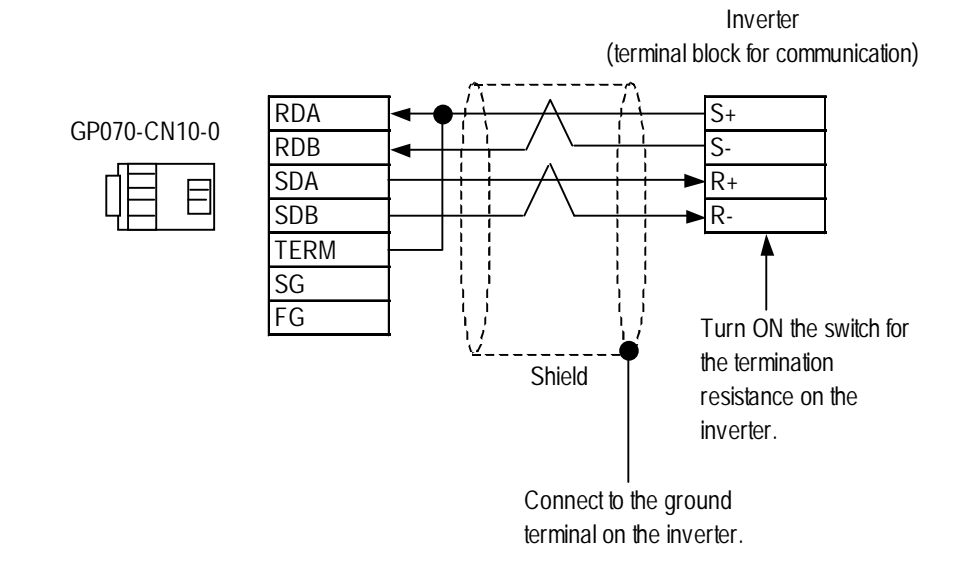

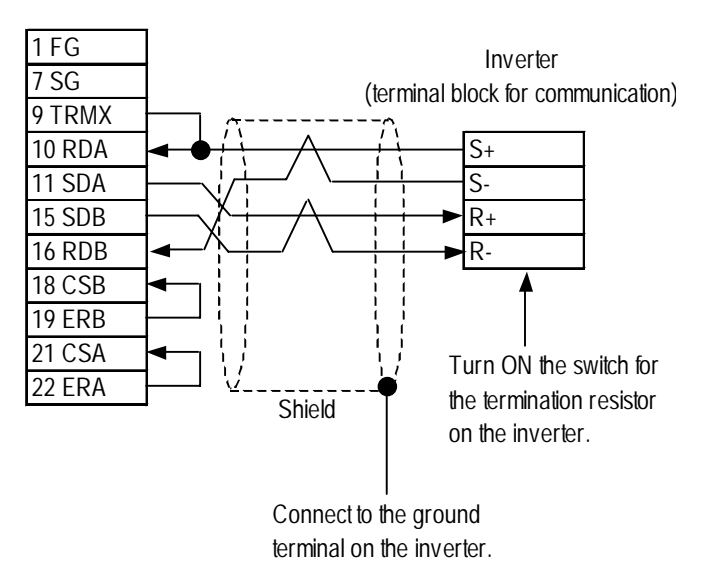

#### **Cable Diagram 2** (1:n RS-422, 4-wire type)

<When using Digital's RS-422 connector terminal adapter GP070-CN10-0>

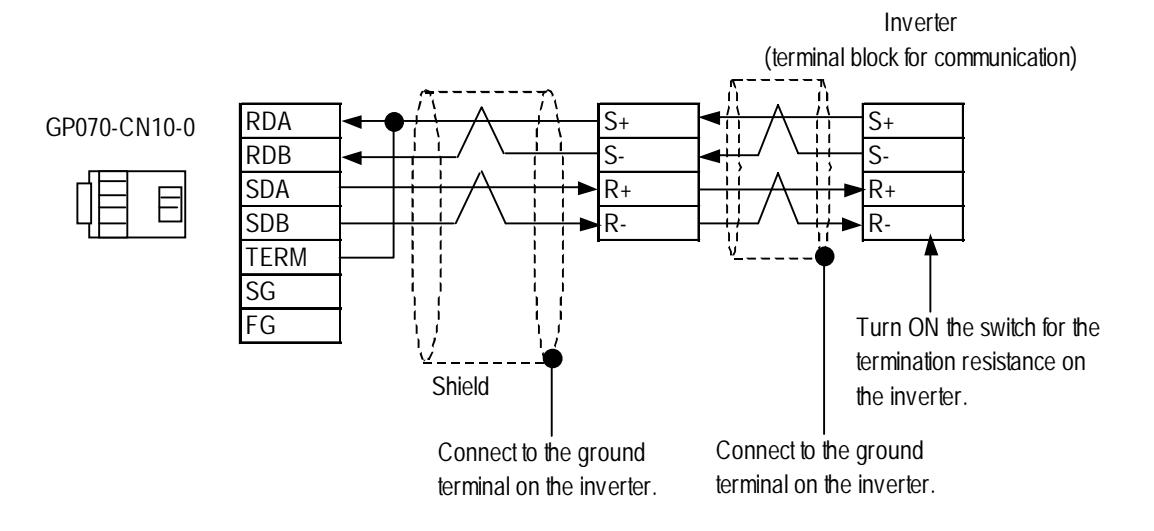

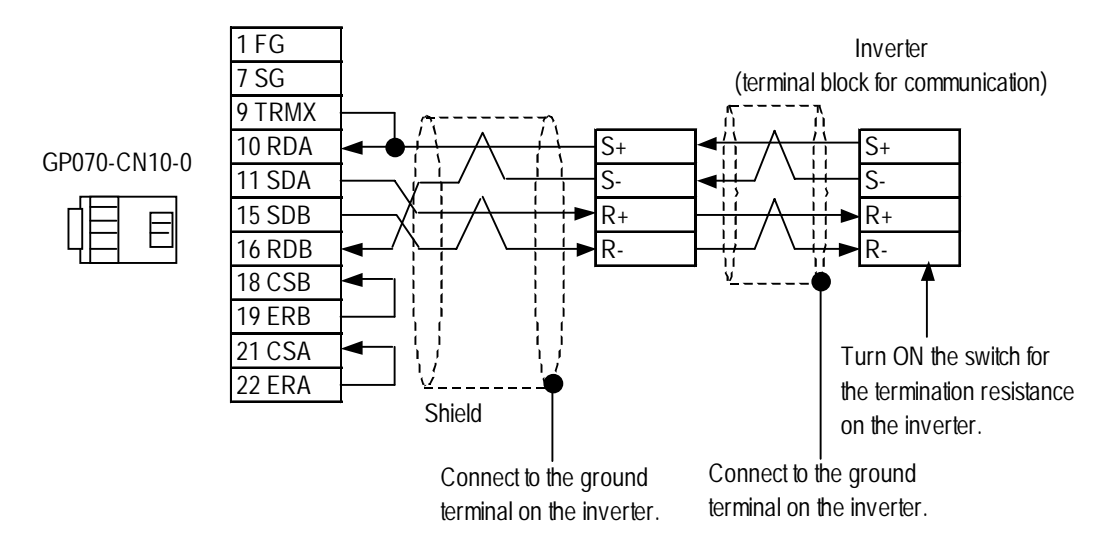

#### **Cable Diagram 3** (1:1 RS-422, 2-wire type)

<When using Digital's RS-422 connector terminal adapter GP070-CN10-0>

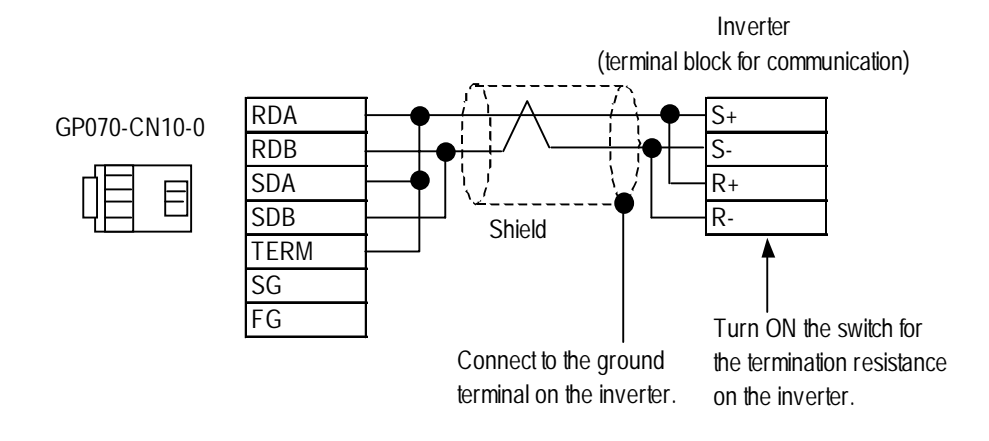

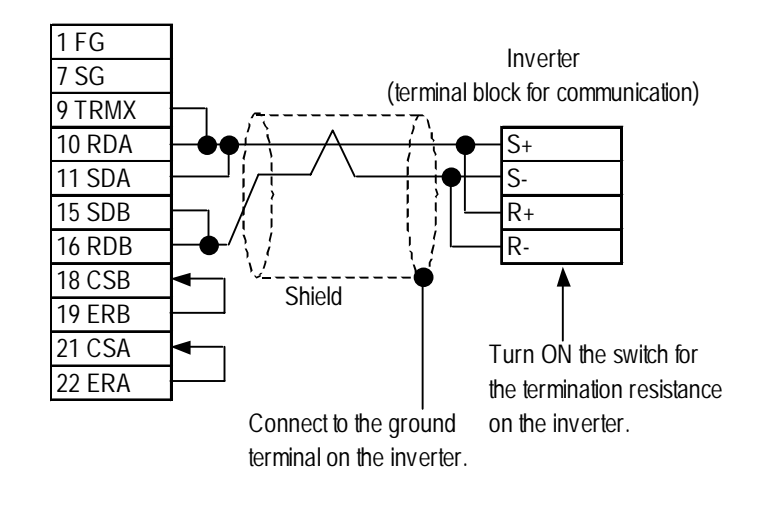

#### **Cable Diagram 4** (1:n RS-422, 2-wire type)

<When using Digital's RS-422 connector terminal adapter GP070-CN10-0>

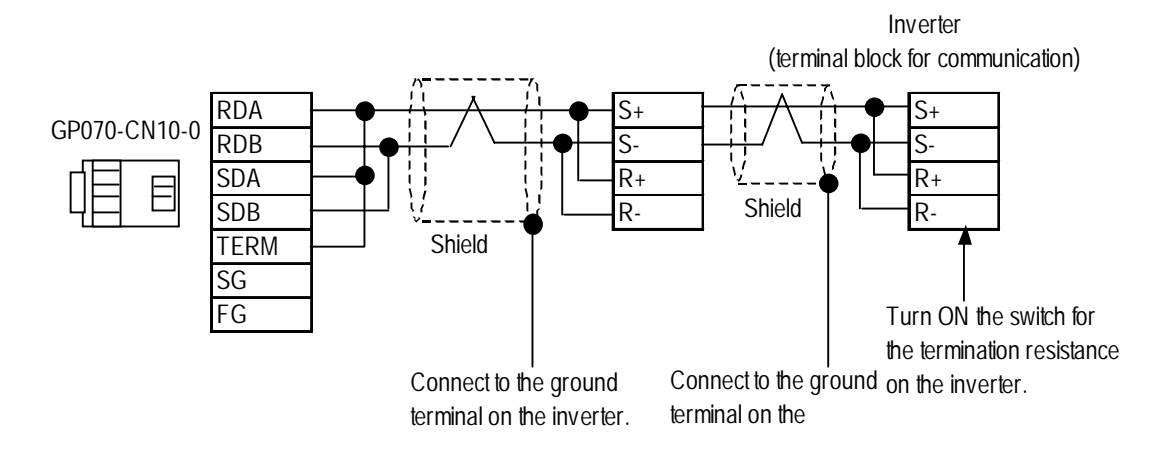

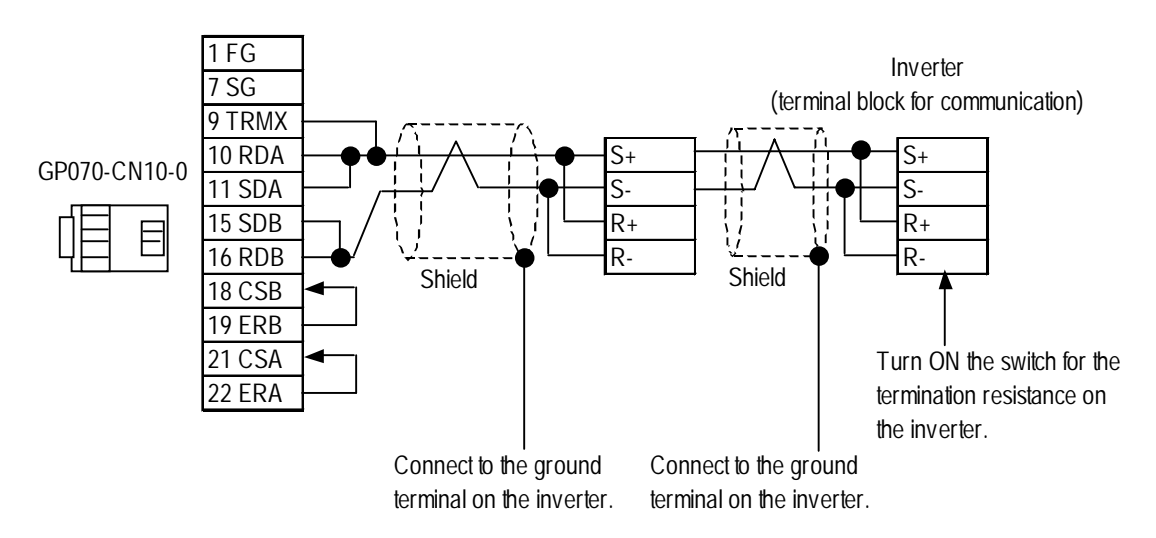

#### **13.4.3 Supported Devices**

#### **Varispeed G7/F7 Series vs. mini V7/J7 Series**

Setup System Area here.

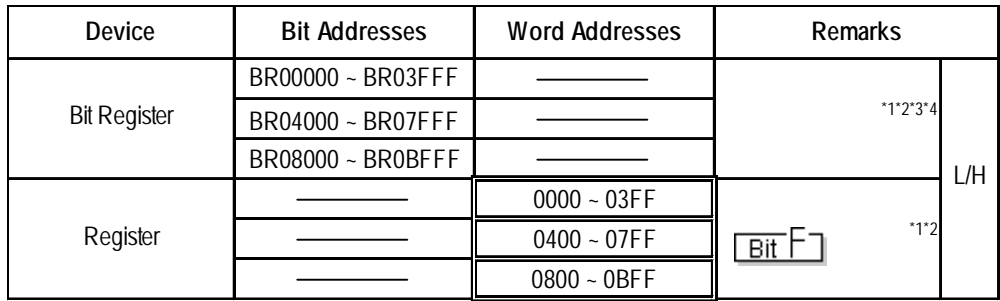

*\*1 The available register numbers and the availability of read/write are different depending upon the inverter models. For further information, refer to the instruction manual for each inverter model.*

*\*2 Specify the MEMOBUS register number indicated in the instruction manual for your inverter. As an example, the correspondence of the constant numbers and names of the inverter to register numbers is shown below. For further information, refer to the instruction manual for each inverter model.*

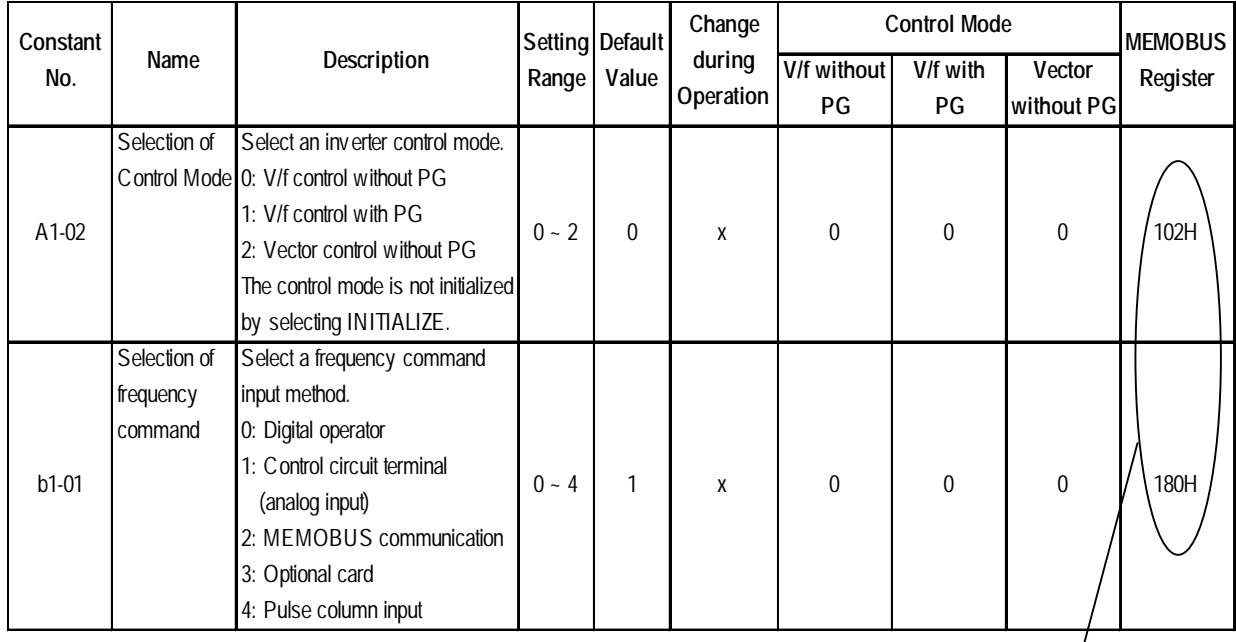

#### Ex) Inverter Constant Numbers, Names and Register Numbers

 $\prime$ Register No.

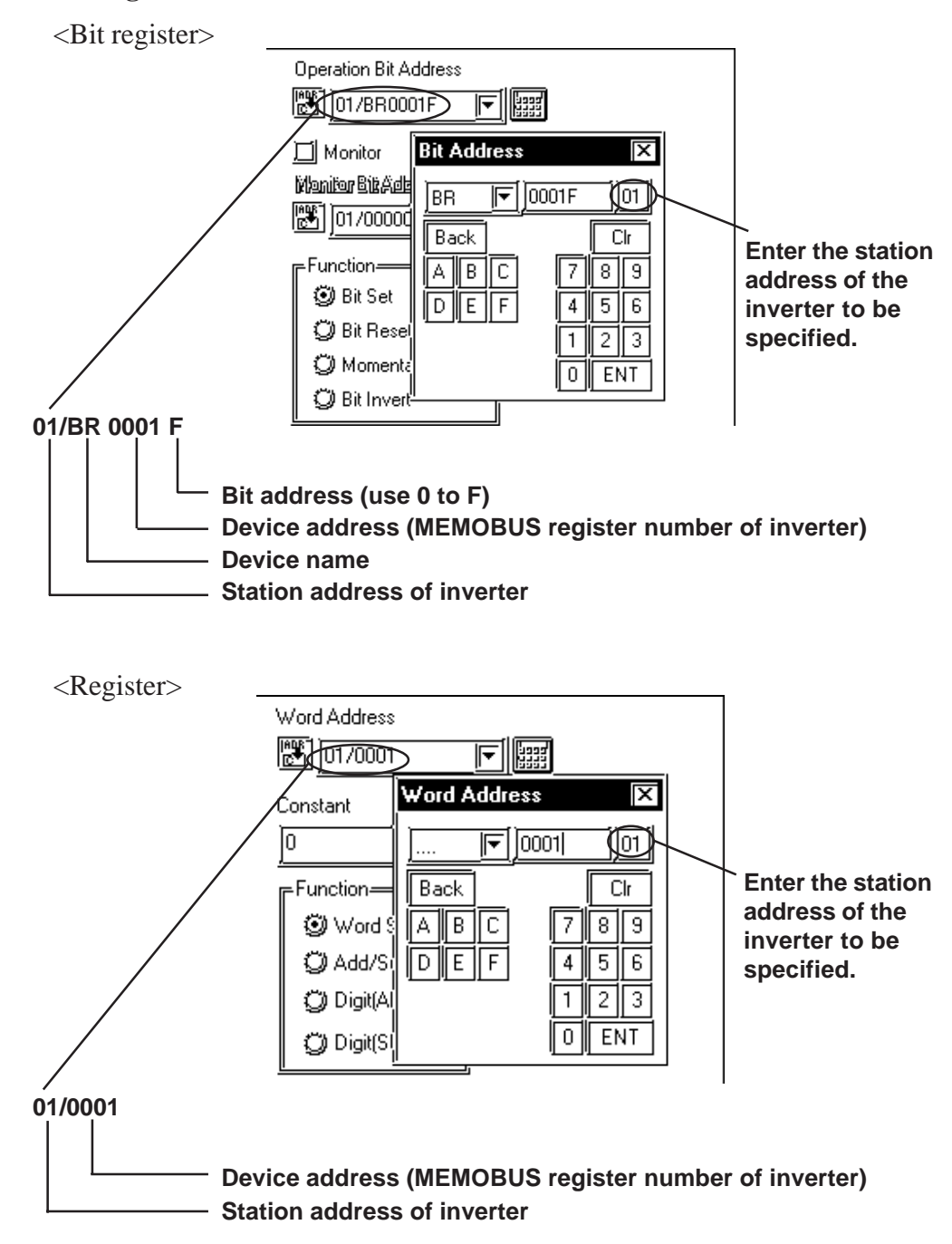

**Settings on GP-PRO/PBIII for Windows**

- *\*3 When data is written, the values other than those for the specified bits of the selected register are retained. (Immediately before data is written, the data on the selected register is temporarily read out, and then written with only the specified bits rewritten.*
- *\*4 To write bits to a write-only register, use the register device instead. Trying to write data to a write-only register will result in a host communication error (02:02:##) (## stands for the station address at which the error has occurred). Refer to "15.4.5 Error Codes."*

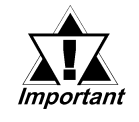

*• The system data area (20 words) of the GP/GLC/LT cannot be allocated to the data area available on the inverter. Even if the system data area is set using the GP-PRO/PBIII or the offline GP/ GLC/LT, this allocation cannot be made. To use the read-in area, specify the first address of the system area.*

#### **13.4.4 Environment Setup**

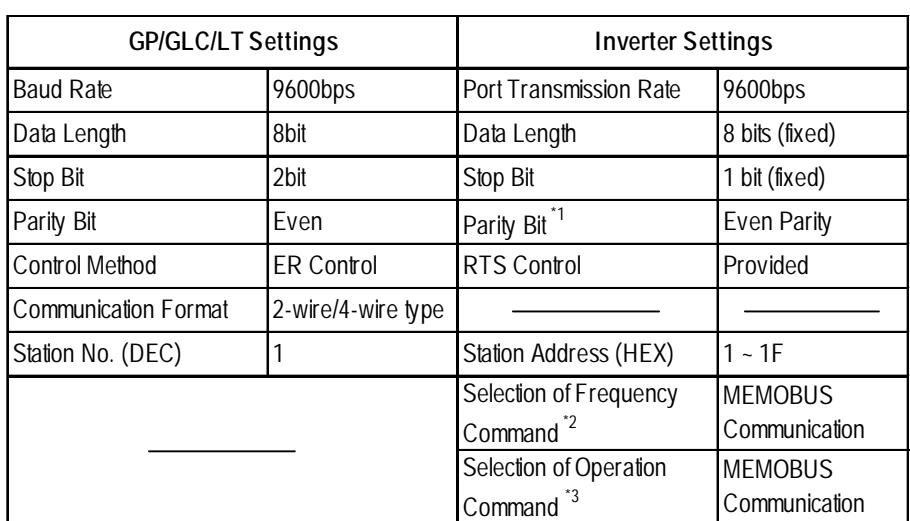

#### **Varispeed G7/F7 Series**

*\*1 The default value is Parity Invalid.*

*\*2 Make this selection when issuing the frequency command from the GP/GLC/LT.*

*\*3 Make this selection when issuing the operation command from the GP/GLC/LT.*

#### **VS mini V7/J7 Series**

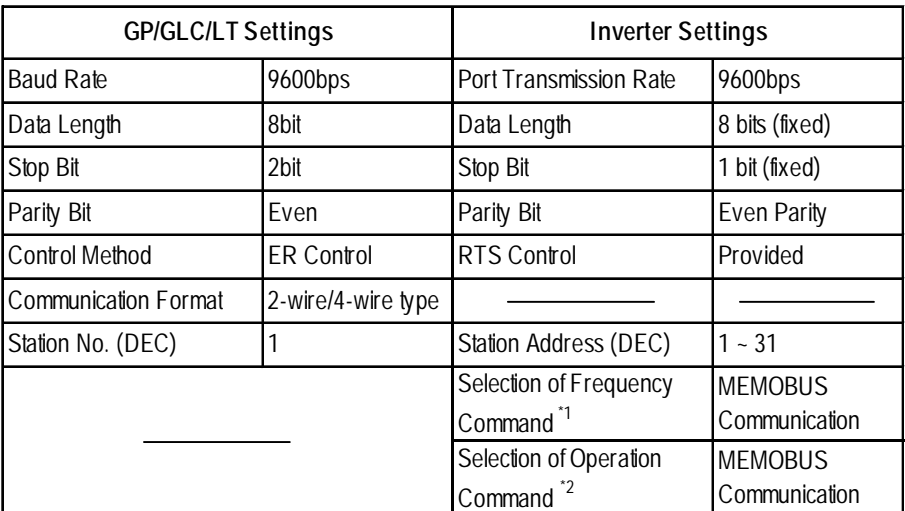

*\*1 Make this selection when issuing the frequency command from the GP/GLC/LT.*

*\*2 Make this selection when issuing the operation command from the GP/GLC/LT.*

#### **13.4.5 Error Codes**

<Inverter Error Codes>

An error code specific to the inverter is displayed in the lower left corner of the GP screen such as "Host communication error  $(02:***;mm]$ " \*\* stands for the error code specific to the PLC. ## stands for the station address of the inverter where the error has occurred.

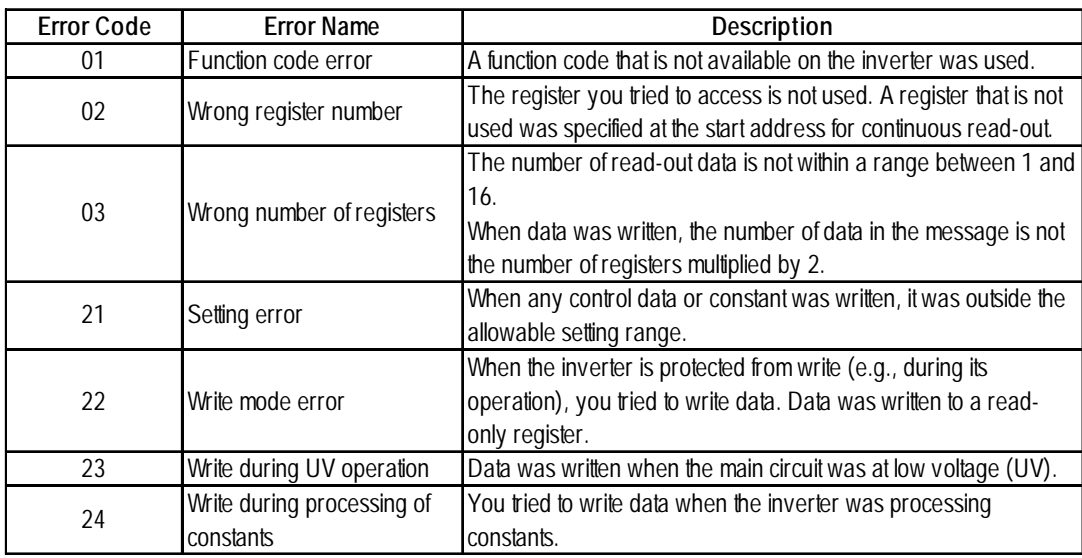

#### ■ Error Codes